# **ESYNACKTIV**

## MobSF for pentetration tester

PassTheSalt 2022

## **Who are we?** 2

#### Antoine Cervoise & Mickaël Benassouli

#### **Pentesters**

Not MobSF developers / maintainers

### ■ Working for Synacktiv

- **•** Offensive security
- 100 ninjas: pentest, reverse engineering, development, incident response
- We are hiring!

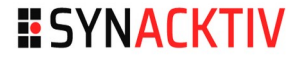

## <sup>3</sup> **Introduction**

#### **no**

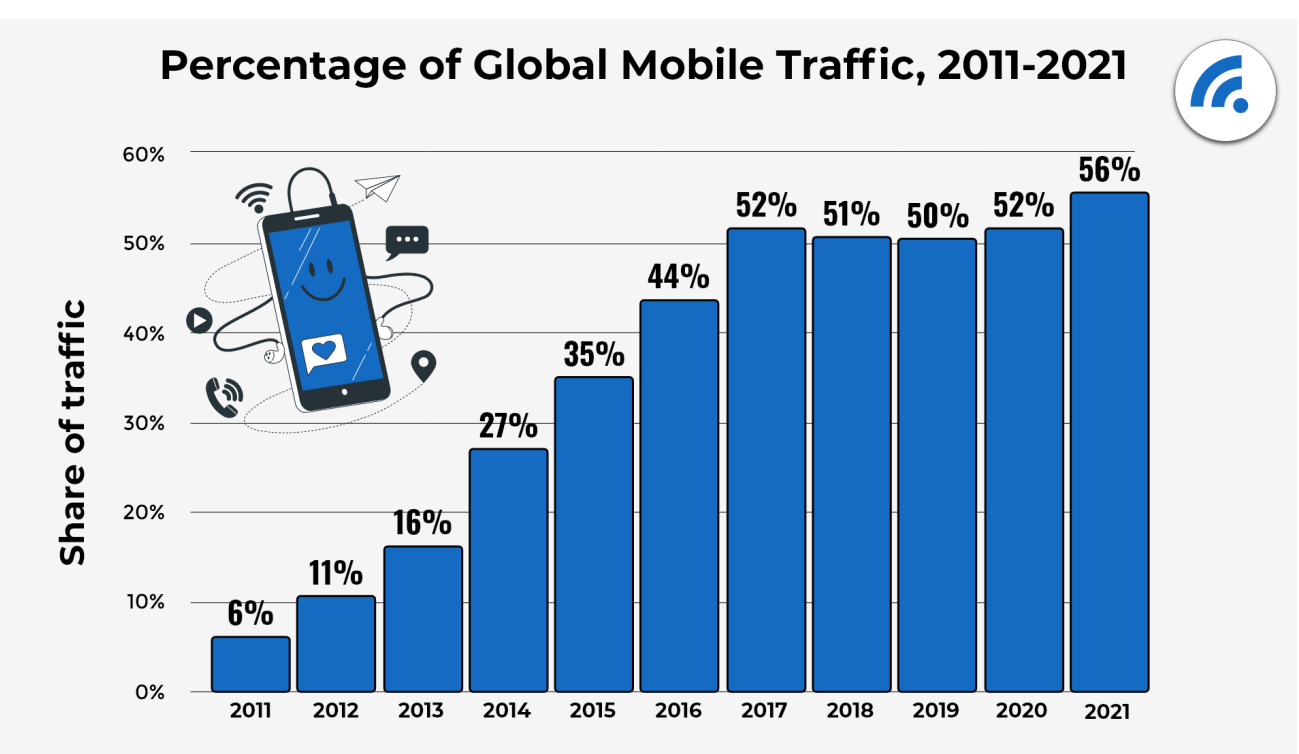

Source: Mobile Vs. Desktop Internet Usage (Latest 2022 Data) - BroadbandSearch https://www.broadbandsearch.net/blog/mobiledesktop-internet-usage-statistics **ESYNACKTIV** 

# **Agenda** <sup>4</sup>

- $\blacksquare$  Reminder about mobile applications
- **NobSF presentation**
- **Usecases for pentest** 
	- Mobile application security review
	- Mobile application analysis for red teaming
- **E** MobSF limitations

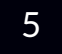

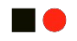

## **Mobiles applications**

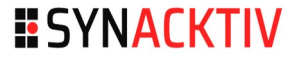

## **Mobile Application** 6

#### **HO**

#### **Nowadays**

#### **Android**

 $iOS$ 

## $\blacksquare$  From the past

- **Windows Phone**
- **Blackberry**
- **Window Mobile**
- **Symbian**

...

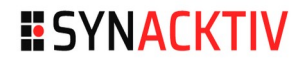

# **Android application**

## **APK (Android Package Kit)**

- A ZIP file containing program's code (such as .dex files), libraries, resources, assets, certificates, and manifest file
- Written in Java or Kotlin
	- Frameworks exist in order to develop application in other languages such as .NET with Xamarin

#### **AAB (Android App Bundle)**

■ AAB is push to the store, a personalized APK is downloaded from the store on the device

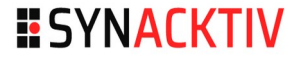

## <sup>8</sup> **iOS application**

**HO** 

## **IPA**

■ A ZIP file containing application resources and binaries (machO files)

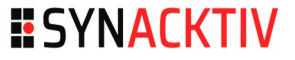

## **Mobile application review**

#### **Dedicated penetration test**

- Vulnerabilities in the mobile application or its dependencies
	- https://owasp.org/www-project-mobile-security-testing-guide/
- Bypass of anti-cheat measure
- $\blacksquare$  Entry points for penetration testing on the server

### Recon on a larger scope

- $IP / URL / emails$
- **Credentials**

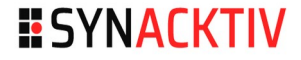

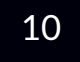

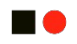

## **MobSF**

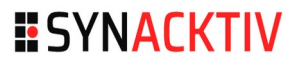

## MobSF 11

- Mobile SecurityFramework
- **Licence: GPL 3**
- **Available on GitHub** 
	- https://github.com/MobSF/Mobile-Security-Framework-MobSF
- **DR** Online analyzer
	- **https://mobsf.live/**

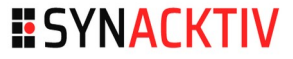

## **MobSF Features** <sup>12</sup>

### **R** Android review

- **Application: Static and dynamic analysis**
- Source code: Static analysis

## **D** iOS review

- **•** Application: Static analysis
- Source code: Static analysis

## **Number 2018 Windows Phone App**

**Static Analysis** 

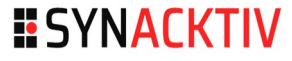

## **MobSF installation**

#### ■ Can be launched with docker / kubernetes

```
$ docker pull opensecurity/mobile-security-framework-mobsf:latest
$ mkdir -p $1/mobsf/
$ chmod -R 777 $1/mobsf
$ docker run -it --rm --name mobsf -p 8000:8000 -v 
$1/mobsf/:/home/mobsf/.MobSF/ opensecurity/mobile-security-framework-
mobsf:latest
```
- Made python / Oracle JDK / macOS, Linux, Windows
- **Hosted only**

## **MobSF architecture** 14

**HO** 

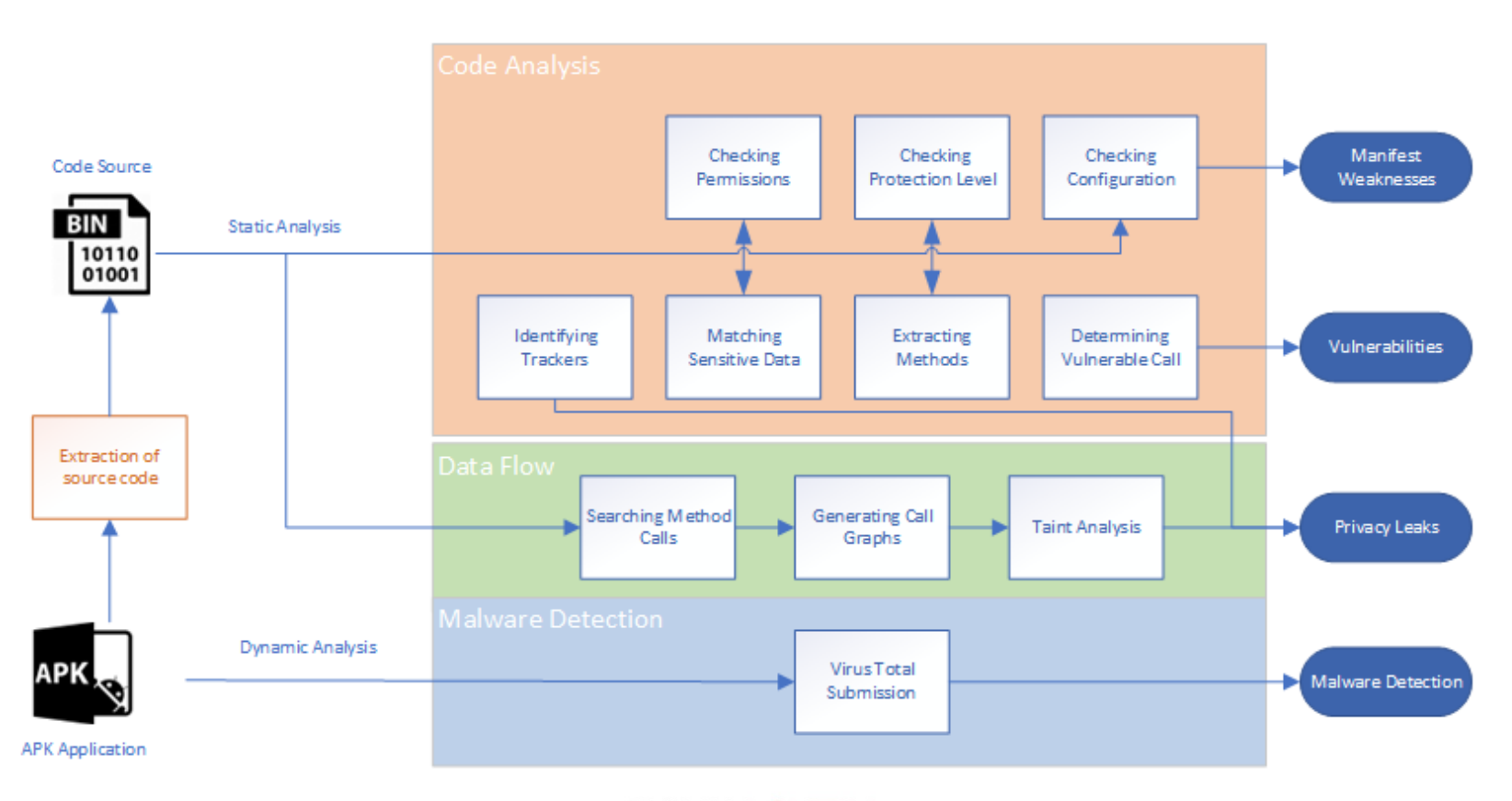

**ESYNACKTIV** 

## What are we missing 15

#### **HO**

- **Android dynamic analysis**
- **iOS source code review**
- **Number** Windows applications review
- **MobSF** in CI/CD

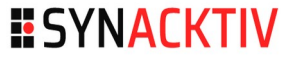

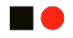

## **Usecases for Pentesters**

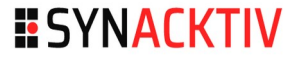

n o

Demo time!

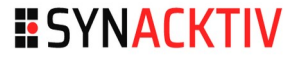

## **App Score**

- **Quick overview for security score**
- SDK Version and Android Code Version

## **E** Application Signer Record

- **Quickly identified issuer and verify certificate**
- **Here first check for countermeasure** 
	- Cipher Algo for signing
	- Code Signing

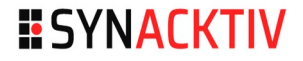

#### **E** Application Permissions

- **No.** What they need for working.
- **Quickly identify dangerous permissions for pentester**
- **E** Attack scenarios for red teamer

#### **Manifest Analysis**

- The manifest file record also reveals the security flaws found in the target application
- Need to understand the architecture of the Android OS to assess its actual criticalness
- A good starting point for analysis, but can be huge too

#### **ESYNACKTIV**

## ■ Code Analysis

- **Analysis result of java-code by a static analyzer**
- Detect here countermeasures like
	- Anti Root
	- Pinning
- Can be false positive and need to be check by reading code

#### **NIAP Analysis**

- Good conformity
- **Pentester? Your first free vulnerabilities**

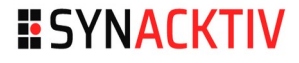

## **File / URLs / Text File**

- **Check if files is marked as infected**
- URLs tab shows where the data have been send
- **•** Where the information have been stored
- Text file, is a lazy grep for searching quick pattern in code

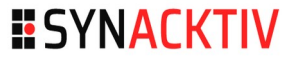

# **Mobile application analysis for red teaming**

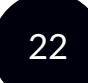

#### **Use cases**

- **Penetration testing on a web application that provide a mobile** application
- **Red Team**

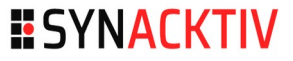

# **Mobile application analysis for red teaming**

## ■ What are we looking for?

- **IP** addresses / Domains
- "hidden" folders
- Credentials (login/password, JWT, API keys...)
	- Or just a "valid" User-Agent

# **Mobile application analysis for red teaming**

### **NobSF feature - Reconnaissance**

- $\blacksquare$   $\blacksquare$
- $F$ mails
- **Strings**
- **Hardcoded Secrets** 
	- **Look for specific patterns in strings names**

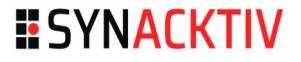

## Limits 25

16

#### **Hardcoded Secrets**

- does not check into *plist* files (IPA)
- **does not check for specific patterns in strings values** 
	- **BASIC BASE64**
	- **•** proto://user:pass@domain

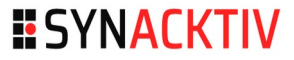

## Let's use the API 26

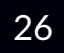

#### ■ Check for plist files

#### Get plist files

**\$ curl -s -X POST --url http://MOBSF/api/v1/report\_json --data "hash=IPA\_HASH" -H**  "Authorization:\$token" |jq ".file analysis" |grep ".plist\"" |grep file path |cut -d **"\"" -f 4**

#### Grep for "password"

**\$ curl -s -X POST –url http://MOBSF/api/v1/view\_source --data "hash=IPA\_HASH&type=ipa&file=\$plist" -H "Authorization:\$token" |grep -i password**

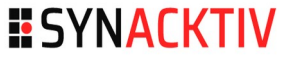

## Let's use the API 27

#### $\blacksquare$  Check for patterns in strings values

#### $\blacksquare$  This can be done using

- APKLeaks (https://github.com/dwisiswant0/apkleaks) and Super (https://github.com/SUPERAndroidAnalyzer/super)
- They are dedicated to APK
- **Super requires Java to run**

## **Automation** <sup>28</sup>

#### $\blacksquare$  Put everything in a (dirty) script

```
$ bash mobydeep.sh
Version: 1.0
Usage: mobydeep.sh http(s)://mobsf
Args: 
  -h / --help : this help
 --get-hashes : get applications hashes from MobSF
  --plist IPA hash : check for credentials in plists files
   --check-strings hash : check for credentials in strings values
   --check-secrets hash : return MobSF check for secrets in APP
```
## **Find credentials and keep digging** <sup>29</sup>

#### ■ Check for secrets in strings

**\$ mobydeep.sh http://localhost:8000 --check-strings 18\*\*\*\*\*\*\*\*\*\*\*\*\*\*\*\*\*\*\*\*\*\*\*\*\*\*\*\*\*\*\*\*\*\*\*\*\*42**

**"\"\*\*BasicAuth\" : \"Basic UG\*\*\*\*\*\*\*\*\*\*\*\*\*\*\*\*\*\*\*\*\*\*\*\*\*\*\*\*\*\*\*\*\*\*\*\*c=\"",**

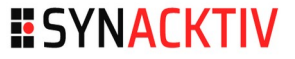

## **Find credentials and keep digging** <sup>30</sup>

#### **Looking for the secret usage into the source code**

```
if (new Connectivity(context).isNetworkAvailable()) {
             try {
                 [...]
                 Uri.Builder builder = new Uri.Builder();
builder.scheme("https").authority("webapp.customer.tld").appendPath(context.getR
esources().getString(R.string.HiddenFolder));
                 [...]
             } catch (Exception e) {
                 e.toString();
 }
```
#### **ESYNACKTIV**

# **Find credentials and keep digging**

#### $\blacksquare$  Find the hidden folder

- Solution 1: Decompile the whole app and go look into res/values/strings.xml
- Solution 2: Search it in MobSF

"mtrl picker save": "Geunl"

"HiddenFolder": "YouFoundMe"

"abc\_searchview\_description\_submit": "Utfør søket"

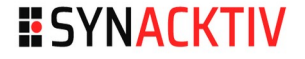

## Automation issues 32

#### I A

#### **False positive**

- **Auth BASIC detection**
- **Plist analysis**
- Maybe more

#### **Patterns are handle into the script**

no external database/JSON file/whatever

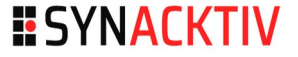

## **Scan multiple applications**

## **Upload them all**

■ https://github.com/MobSF/Mobile-Security-Framework-MobSF/ blob/master/scripts/mass\_static\_analysis.py

#### **Scan them all**

```
$ for app in $(bash mobydeep.sh http://127.0.0.1:8000 --
get-hashes); do 
    echo $elmt; bash mobydeep.sh http://127.0.0.1:8000 --
check-strings $app; 
done
```
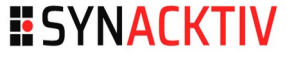

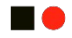

## **MobSF limitations (as a pentester)**

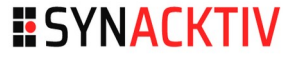

## **MobSF Limitations**

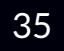

#### **no**

- **Development of new features needs to be able to develop** them
- No support for AAR (Android Archive)  $\rightarrow$  libraries files
- **Android dynamic analysis is not easy to configure**

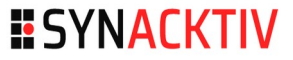

# **ESYNACKTIV**

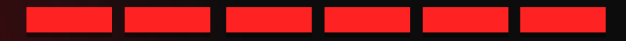

<https://www.linkedin.com/company/synacktiv> <https://twitter.com/synacktiv> Our publications: [https://synacktiv.com](https://synacktiv.com/)